## **To use the LinkedIn Learning app**

- 1. before using the app, set up your account online by clicking the LinkedIn Learning link on our website
- 2. download the free LinkedIn Learning app from an app store.
- 3. when you open the app, choose "Sign In", even if you have never used Lynda.com or LinkedIn Learning.
- 4. leave the email box blank and click on blue text "Sign in with your library card".
- 5. enter our **Library ID, "onondagacounty"** to the end of the address.
- 6. follow prompts for email, library card number and PIN

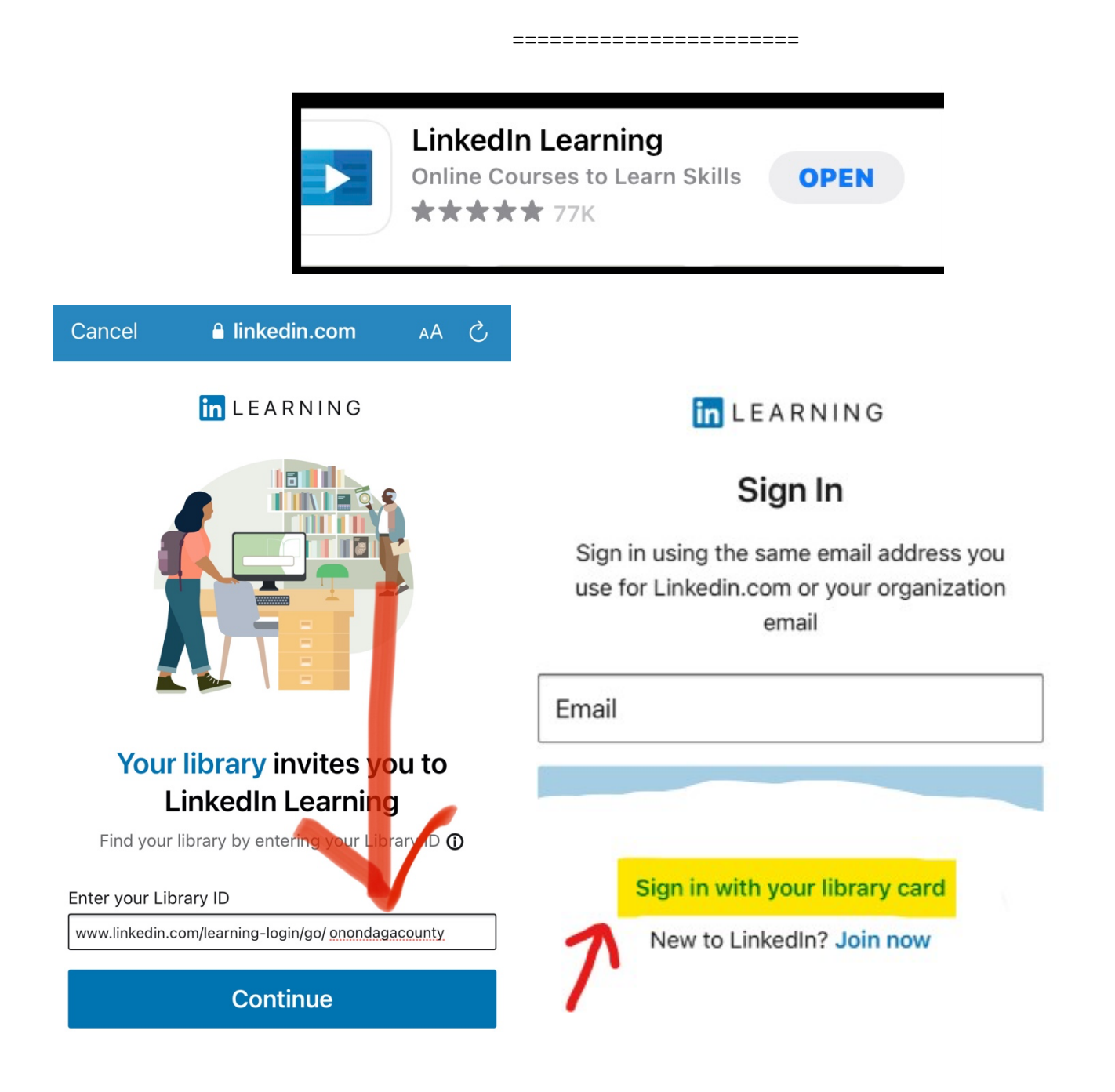